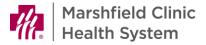

## ReadySet - New Resident Self Registration

## Introduction

Welcome to Marshfield Clinic Health System. We are excited to have you join our team. We strive to provide a smooth and expedient onboarding experience. Please follow the instructions below to register for our employee electronic health record.

## **Access My Health Webpage**

- 1. Go to https://marshfieldclinic.readysetsecure.com
- 2. Click New User? Click here to Begin.

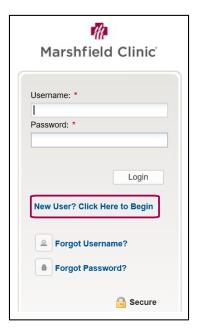

- 3. In Access/Org Code, enter 2387
- 4. From **Program Type** drop down, select **New Hire.**

5. Enter captcha code. Click Next.

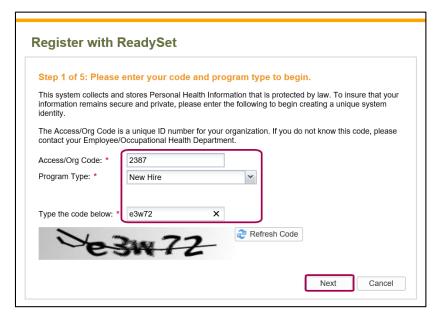

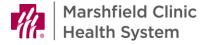

6. Enter First Name, Last Name, and Date of Birth.

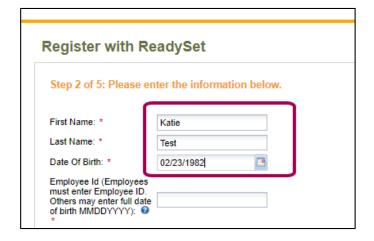

7. In **Employee ID** field, enter date of birth.

Note: New residents will not yet have an employee ID and must enter date of birth in this field.

- In Last 4 of SSN, enter the last four digits of social security number. Note: New residents without a social security number should enter 0000.
- 9. From **Population Type** drop down, select **New Hire**.
- 10. In the appropriate fields, enter home address, city, state and zip code. Note: New residents with a non-U.S. home address should enter their address in Home Address and City fields, but must select Wisconsin from State drop down.
- 11. Click Next.

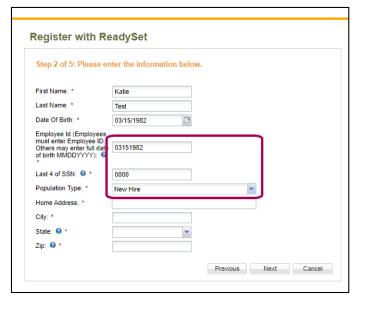

| Stop 2 of 5: Dlogge on                                | ter the information below. |
|-------------------------------------------------------|----------------------------|
| Step 2 of 3. Flease en                                | ter the information below. |
| First Name: *                                         | Katie                      |
| Last Name: *                                          | Test                       |
| Date Of Birth: *                                      | 03/15/1982                 |
| Employee Id (Employees                                |                            |
| must enter Employee ID.<br>Others may enter full date | 03151982                   |
| of birth MMDDYYYY): 0                                 |                            |
| Last 4 of SSN: 0 *                                    | 0000                       |
| Population Type: *                                    | New Hire                   |
| Home Address: *                                       | 1000 Oak Ave               |
| City: *                                               | Marshfield                 |
| State: 0 *                                            | Wisconsin                  |
| Zip: 0 *                                              | 54449                      |

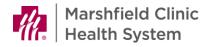

- From **Gender** drop down, select gender.
- In Phone field, enter personal phone number. In Email field, enter personal email address.
- 14. Click Next.

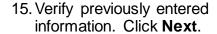

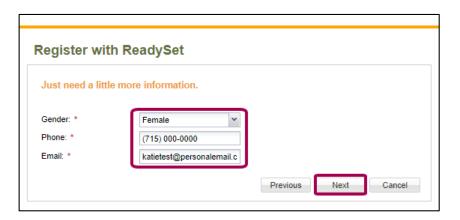

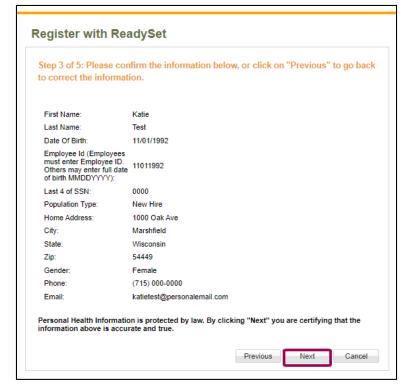

- 16. In **Username**, create and enter username.
- 17. In Password field, create password. In Verify Password, re-type password.
- 18. In **Email Address** field, verify email address.
- 19. Click Next.

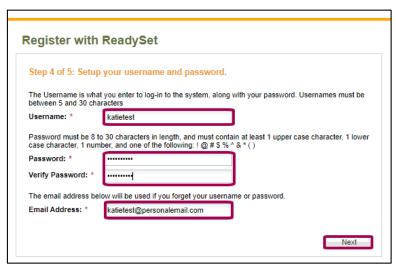

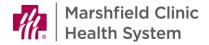

- 20. From **Security question** drop downs, select desired question.
- 21. In **Answer** fields, enter appropriate answers.
- 22. Click Finish and log me in!

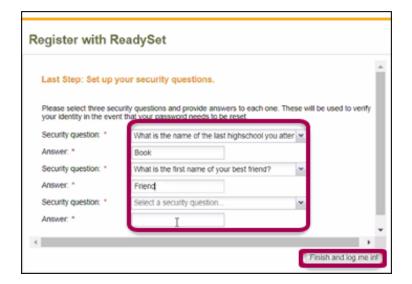

## **Employee Health Department**

Office hours M-F 8:00am - 5:00pm 715-387-7081 or ext. 77081 715-389-5505 (fax) employeehealth@marshfieldclinic.org